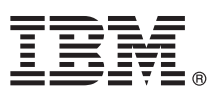

# **Жылдам іске қосу нұсқаулығы**

# Осы нускау IBM Forms Experience Builder бағдарламасын орнатуға көмектесу үшін **орналан.**

Ұлттық тіл нускасы: баска тілдегі жылдам іске косу нускаулығын алу үшін, Жылдам іске косу DVD ішіндегі PDF файлдарын атынастырыз.

## **нім шолуы**

 $\text{IBM}^{\circ}$  Forms Experience Builder бағдарламасы сізді пішінді жасақтау, жұмыс ағынын жасауға арналған рөлдерді орнату, бағдарламаны қолдану және жалғыз веб интерфейсінен жіберілген нәтижелерді қайта көру үшін қосады.

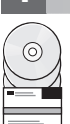

# **1 адам 1: Бадарламалы жасатамаызды атынастыру**

Өніміңізді Паспорт артықшылығы ішінен жүктесеңіз, [www.ibm.com/support/docview.wss?rs=3325](http://www.ibm.com/support/docview.wss?rs=3325&uid=swg24044830) [&uid=swg24044830](http://www.ibm.com/support/docview.wss?rs=3325&uid=swg24044830) ішіндегі қол жетімді жүктеу құжатындағы нұсқаулықтар бойынша орындаңыз.

Өнімге тапсырыс беру IBM Forms Experience Builder 8.5 бағдарламасын қамтиды.

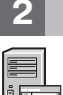

#### Кадам 2: Жабдықтар мен жүйелік теңшелімді бағалаңыз

Егжей-тегжейлі жүйе талаптарының құжатын мына жерден қараңыз: [http://www.ibm.com/support/](http://www.ibm.com/support/docview.wss?rs=3325&uid=swg27038331) [docview.wss?rs=3325&uid=swg27038331](http://www.ibm.com/support/docview.wss?rs=3325&uid=swg27038331)

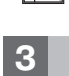

## **3 адам 3: жаттамаызды атынастыру**

**?** %жаттаманы аятау шін IBM Forms викиі [\(http://www.lotus.com/ldd/lfwiki.nsf/](http://www.lotus.com/ldd/lfwiki.nsf/xpViewCategories.xsp?lookupName=Product%20Documentation) [xpViewCategories.xsp?lookupName=Product%20Documentation](http://www.lotus.com/ldd/lfwiki.nsf/xpViewCategories.xsp?lookupName=Product%20Documentation) жанындаы) блімін араыз.

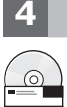

## **4 адам 4: Forms Experience Builder рамдастарын орнату**

IBM Forms Experience Builder бағдарламасын орнатыңыз. Орнату нұсқаулықтарын аяқтау үшін IBM Forms викиі[\(http://www.lotus.com/ldd/lfwiki.nsf/xpDocViewer.xsp?lookupName=Forms+Experience+Builder+8.5+do](http://www.lotus.com/ldd/lfwiki.nsf/xpDocViewer.xsp?lookupName=Forms+Experience+Builder+8.5+documentation#action=openDocument&res_title=Installing_FEB_850&content=pdcontent) [cumentation#action=openDocument&res\\_title=Installing\\_FEB\\_850&content=pdcontent](http://www.lotus.com/ldd/lfwiki.nsf/xpDocViewer.xsp?lookupName=Forms+Experience+Builder+8.5+documentation#action=openDocument&res_title=Installing_FEB_850&content=pdcontent) жанындағы) бөлімін караңыз

#### **Толық ақпарат**

- 
- **?** Толық ақпаратты келесі ресурстардан алуға болады:<br>• IBM Forms викиі [\(http://www.lotus.com/ldd/lfwiki.nsf](http://www.lotus.com/ldd/lfwiki.nsf) жанындағы)
	- v IBM Forms кітапханасы [\(www.ibm.com/software/lotus/products/forms/library](http://www.ibm.com/software/lotus/products/forms/library) жанындаы)
	- v IBM Forms беті келесідегі developerWorks [\(www.ibm.com/developerworks/lotus/products/forms](http://www.ibm.com/developerworks/lotus/products/forms) жанындаы)
	- v IBM Forms Product Support at [www.ibm.com/software/lotus/products/forms/support](http://www.ibm.com/software/lotus/products/forms/support)

IBM Forms Experience Builder 8.5 Лицензияланған материалдар - IBM сипаты. © Copyright IBM Corp. 2000, 2013. АҚШ Үкіметі азаматтарының шектеулі құқықтары - IBM Corp. IBM, developerWorks,<br>International Business MaChines, ба

Бөлім нөмірі: CF3TKML

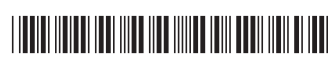